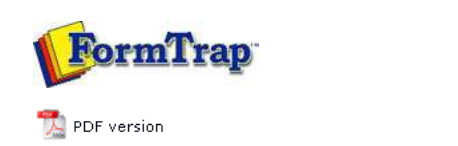

## **Associated Files**

- What are Associated Files
- **Using Associated Files**
	- $\triangleright$  Step 1
	- $\triangleright$  Step 2
	- $\triangleright$  Step 3
- In Queues Properties
- Reserved Names

## **SBE Manual V7.5**

Start | Queues | Data Folders | Archive | Setup | Submit **Associated Files** | Other Add-ons | Related Batch Processes | Special Forms FTDesign Manual V7.2 **I'm Stuck!**

## Using Associated Files 3 Steps

To make the effective use of the Associated File facility, these steps are required in the development process:

- **Step 1** Create new text objects in FTDesign to carry the Associated File fields
- **Step 2 (optional)** Define appropriate identification and split rules in FTSplitDef
- **Step 3 (optional)**  Configure your FTSpooler queues with the correct Associated File handing options

Special Associated File names defined on forms are available to deliver documents by Email, Fax and to File. **More information on Associated File Reserved Names**

Other Associated File entries may be used by your own procedures or simply to locate documents from the FTSpooler Archive view.

Top

**Disclaimer** | **Home** | **About Us** | **News** | **Products** | **Customers** | **Free Trial** | **Contact Us** | **Success Stories**

**Copyright © 1995-2011 TCG Information Systems Pty. Ltd. All rights reserved.**